# **BAB V**

# **IMPLEMENTASI DAN PENGUJIAN SISTEM**

#### **5.1 HASIL IMPLEMENTASI**

Implementasi merupakan suatu pelaksanaan dari perancangan sistem yang telah dilakukan pada tahap sebelumnya. Tujuan implementasi adalah untuk menerapkan perancangan aplikasi yang telah dirancang pada kondisi yang sebenarnya. Berikut ini akan dijelaskan hasil dari implementasi pada perancangan aplikasi pembelajaran alat musik piano sebagai berikut :

#### **5.1.1 Hasil Implementasi Dan Rancangan Output**

Berikut ini merupakan hasil rancangan aplikasi pembelajaran alat musik piano, yang terdiri dari tampilan splashscreen, tampilan login pengguna, tampilan daftar pengguna, tampilan menu utama, tampilan teori piano, tampilan belajar, tampilan quiz, tampilan video tutorial, tampilan menu tentang pembuat aplikasi, tampilan login admin, tampilan form tambah soal, dan tampilan form tambah video tutorial :

1. Implementasi SplashScreen

Pada saat pertama kali aplikasi dijalankan maka akan menampilkan splashscreen sebagai pembuka aplikasi. Ini merupakan tampilan awal sebelum masuk ke tampilan menu utama dari aplikasi. Seperti terdapat pada gambar 5.1 berikut :

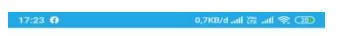

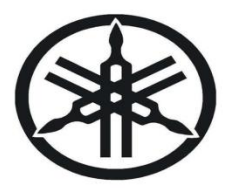

#### **Gambar 5.1 Implementasi SplashScreen**

2. Implementasi Login Pengguna

Tampilan login pengguna dapat digunakan untuk login pengguna yang telah terdaftar kedalam sistem, pada tampilan ini pengguna harus memasukan username dan password yang benar. Tampilan menu login pengguna ini merupakan implementasi dari rancangan menu login pengguna pada gambar 4.17 Adapun tampilan login pengguna dapat dilihat pada gambar 5.2 berikut :

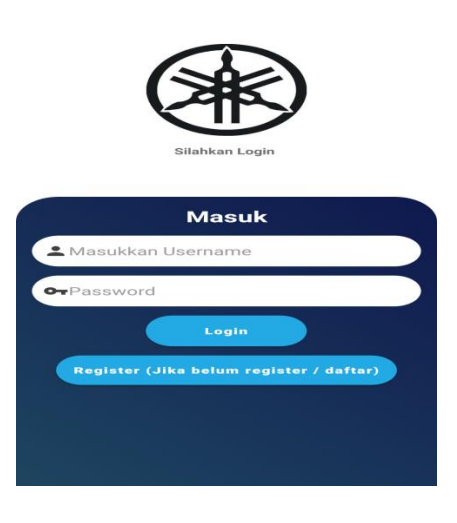

**Gambar 5.2 Implementasi Login Pengguna**

3. Implementasi Daftar Pengguna

Tampilan daftar pengguna merupakan form inputan yang dapat digunakan pengguna untuk mendaftar dengan cara melengkapi data inputan dan kemudian menekan tombol Daftar. Tampilan menu daftar pengguna ini merupakan implementasi dari rancangan menu daftar pengguna pada gambar 4.18 Adapun tampilan menu tentang dapat dilihat pada gambar 5.3 berikut :

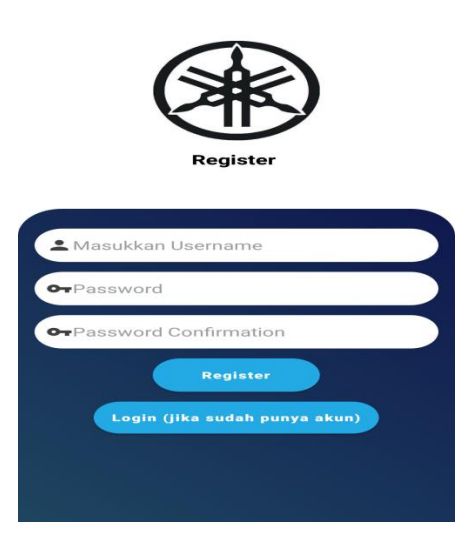

**Gambar 5.3 Implementasi Daftar Pengguna**

4. Implementasi Menu Utama

Pada tahap ini merupakan lanjutan dari implementasi *splashscreen* aplikasi dimana pada tahap ini pengguna akan ditampilkan antarmuka (*interface*) aplikasi belajar musik piano, latihan, video tutorial dan tentang. Seperti terdapat pada gambar 5.4 berikut :

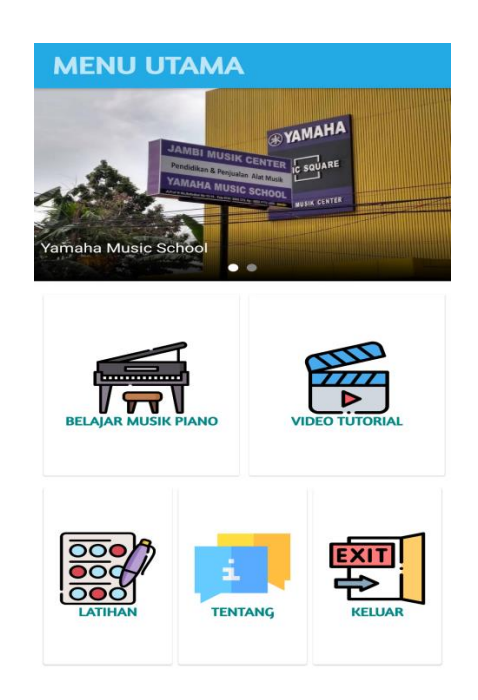

**Gambar 5.4 Implementasi Menu Utama**

5. Implementasi Menu Teori Piano

Tahap ini merupakan tahap lanjutan dari implementasi tampilan menu utama, dimana tampilan menu Teori Piano ini adalah tampilan untuk melihat sub menu pilihan teori piano yang terdiri dari pengenalan piano, tangga nada, belajar membaca not balok, mengatur posisi tangan, kunci dasar piano, belajar mengasah kemampuan telinga, mengatur posisi lengan, mengatur posisi duduk. Seperti terdapat pada gambar 5.5 berikut :

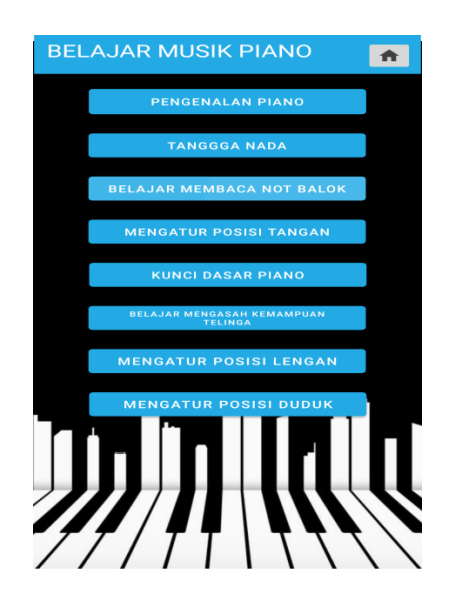

**Gambar 5.5 Implementasi Menu Teori Piano**

6. Implementasi Isi materi pengenalan piano

Pada tahap ini user dapat melihat isi materi yang sudah dipilih, dan bisa kembali ke menu teori dengan menekan tombol kembali. Seperti yang terdapat pada gambar 5.6 berikut :

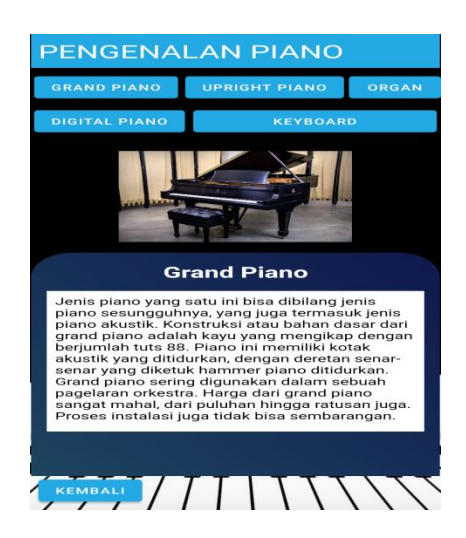

**Gambar 5.6 Implementasi Isi Materi Pengenalan Piano**

7. Implementasi Tampilan Latihan

Pada tahap ini menampilkan menu soal latihan, dimana disinilah proses untuk menjawab pertanyaan dan jawaban, disertai dengan skor yang ada. Seperti tedapat pada gambar 5.7 berikut :

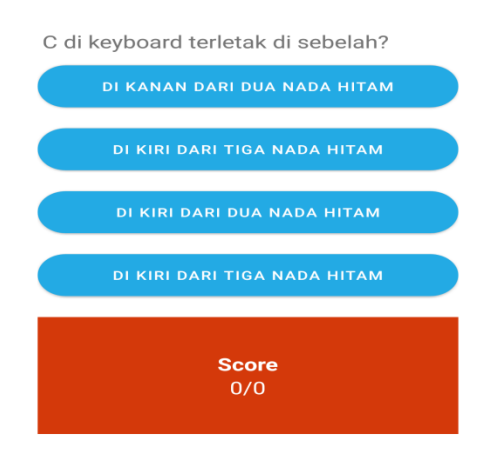

**Gambar 5.7 Implementasi Latihan**

8. Implementasi Tampilan Skor Latihan

Pada tahap ini menampilkan skor latihan dan pada menu ini terdapat tombol "coba lagi" untuk mengulang latihan dan tombol "keluar" untuk kembali kehalaman utama. Seperti terdapat pada gambar 5.8 berikut :

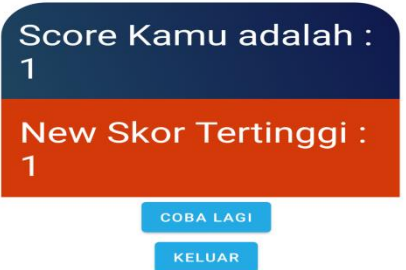

**Gambar 5.8 Implementasi Skor Latihan**

9. Implementasi Tampilan Video Tutorial

Pada tahap ini merupakan lanjutan dari implementasi menu utama, dimana pada tahap ini pengguna dapat melihat video tutorial. Seperti yang terdapat pada gambar 5.9 berikut :

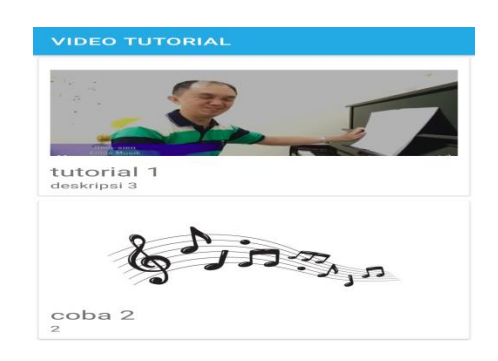

# **Gambar 5.9 Implementasi Video Tutorial**

10. Implementasi Tentang Pembuat Aplikasi

Pada tahap ini merupakan lanjutan dari implementasi menu utama, dimana pada tahap ini pengguna dapat mengetahui informasi mengenai pembuat aplikasi. Seperti yang tedapat pada gambar 5.10 berikut :

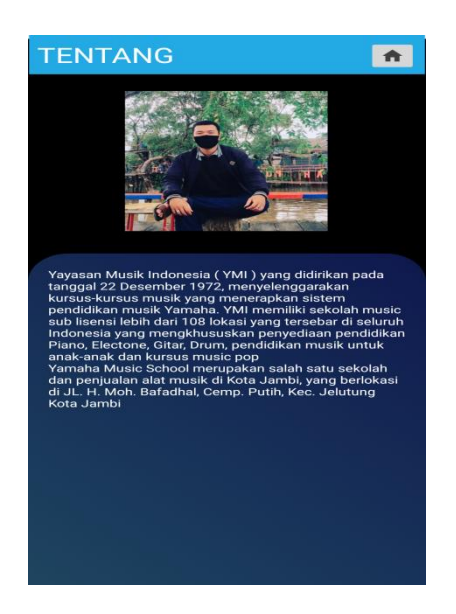

**Gambar 5.10 Implementasi Tentang Pembuat Aplikasi**

11. Implementasi Tampilan Login Admin

Tampilan login admin merupakan tampilan yang digunakan admin untuk login kedalam sistem untuk mengelola data pembelajaran alat musik piano. Tampilan halaman login ini merupakan implementasi dari rancangan menu login admin pada gambar 4.27 Adapun tampilan login dapat dilihat pada gambar 5.11 berikut :

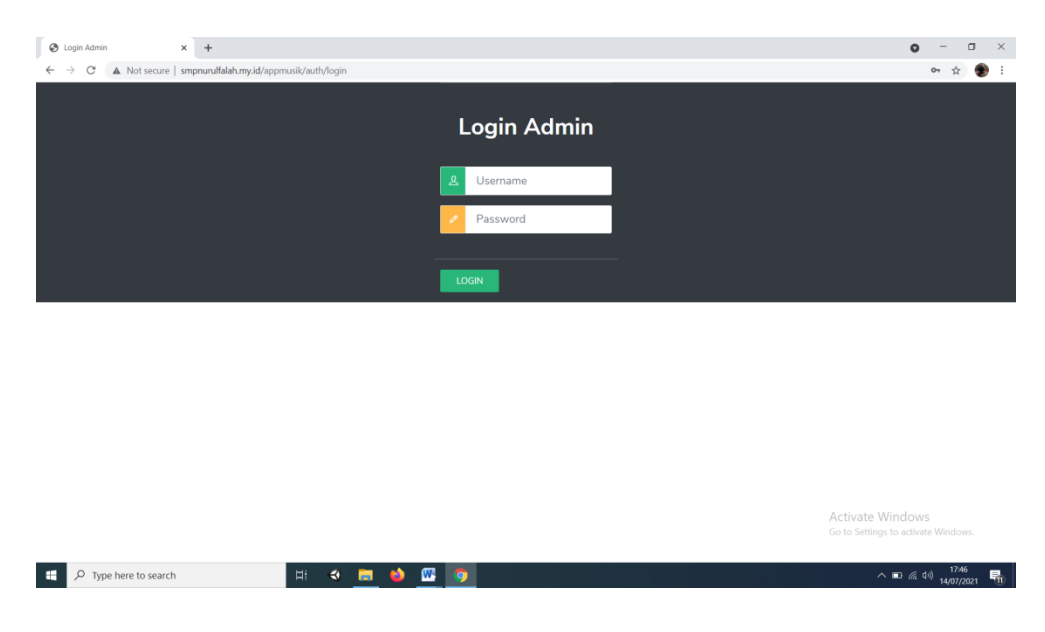

**Gambar 5.11 Implementasi Login Admin**

12. Implementasi Tampilan Form Tambah Soal

Tampilan Form Tambah Soal ini berfungsi untuk menambah data soal-soal dan jawaban kedalam sistem. Hasil implementasi dari form tambah soal dapat dilihat pada gambar 5.12 yang rancangannya terdapat pada gambar 4.28.

| Yamaha Music School   | $\equiv$                      |                                                               |                                 |                                 |                                |                                |             |                   |
|-----------------------|-------------------------------|---------------------------------------------------------------|---------------------------------|---------------------------------|--------------------------------|--------------------------------|-------------|-------------------|
| <b>Home</b>           | Soal                          |                                                               |                                 |                                 |                                |                                |             | Home Soal         |
| e Informasi Piano     | Tambah                        |                                                               |                                 |                                 |                                |                                |             |                   |
| Soal-Soal             | Search:<br>Show 10<br>entries |                                                               |                                 |                                 |                                |                                |             |                   |
| <sup>o</sup> Tutorial | No                            | Soal<br>9T.                                                   | Pilihan A<br>m.                 | Pilhan B<br>W.                  | Pilhan C<br>n.                 | Pilhan D<br>w                  | Jawaban :   | Opsi<br>пI        |
| . Pengguna            | $\mathbf{1}$                  | C di keyboard terletak di sebelah?                            | Di kanan dari dua<br>nada hitam | Di kiri dari tiga<br>nada hitam | Di kiri dari dua<br>nada hitam | Di kin dari tiga<br>nada hitam | $\mathbb C$ | 区值                |
| $\sqrt{2}$ Admin      | $\overline{2}$                | Jenis Jenis piano di bawah ini<br>kecuali                     | Grand Piano                     | Gitar                           | Upright Piano                  | Digital Piano                  | B           | 図信                |
|                       | $\sqrt{3}$                    | Piano apa yang menggunakan<br>model tuts tipe gradded-hammer? | Digital Piano                   | Grand Piano                     | Upright Piano                  | Keyboard                       | $\Lambda$   | 区道                |
|                       | ă.                            | Jenis Piano apa yang berkonstruksi<br>kayu?                   | Digital Piano                   | Keyboard                        | Organ                          | Upright Piano                  | $\Omega$    | 図面                |
|                       | Showing 1 to 4 of 4 entries   |                                                               |                                 |                                 |                                |                                |             | Next<br>Previous. |

**Gambar 5.12 Implementasi Form Tambah Soal**

13. Implementasi Tampilan Form Tambah Video Tutorial

Tampilan Form Tambah Video Tutorial ini berfungsi untuk menambah data Video kedalam sistem. Hasil implementasi dari form tambah video tutorial dapat dilihat pada gambar 5.13 yang rancangannya terdapat pada gambar 4.29.

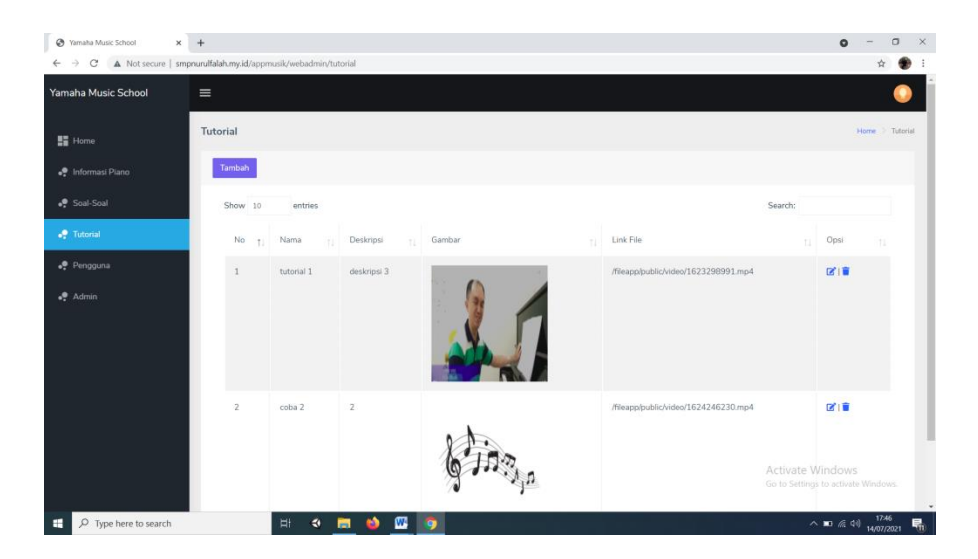

**Gambar 5.13 Implementasi Form Tambah Video Tutorial**

# **5.2 PENGUJIAN SISTEM**

Tahapan ini merupakan pengujian hasil yang dilakukan dari perancangan aplikasi pembelajaran alat musik piano yang telah dibuat. Tujuan dari tahapan ini adalah untuk mengetahui keberhasilan sejauh mana system yang dibangun dan bekerja dengan baik atu tidak*.*

#### **5.2.1 Pengujian Fungsionalitas**

Pengujian fungsionalitas dilakukan oleh pembuat aplikasi dengan menguji semua menu pada aplikasi untuk mengetahui aplikasi telah berjalan dengan seharusnya. Pemgujian ini dilakukan menggunakan *smartphone* dengan system operasi *Android* 8 menggunakan *Qualcomm SDM636 Snapdragon* 636 yang kecepatannya 1.8 *Ghz* . Hasil dari pengujian ini disajikan dalam bentuk tabel dan kolom modul yang diuji, deskripsi, prosedur pengujian, masukkan, keluaran yang diharapkan, hasil yang didapat, dan kesimpulan. Berikut adalah tabel pengujian system yang dapat dilihat pada tabel 5.2 :

| <b>Modul</b>     | <b>Prosedur</b> |                 | <b>Keluaran</b> | <b>Hasil</b> yang |                   |  |
|------------------|-----------------|-----------------|-----------------|-------------------|-------------------|--|
| Pengujia<br>Yang |                 | <b>Masukkan</b> | yang            | didapat           | <b>Kesimpulan</b> |  |
| Diuji            | n               |                 | diharapkan      |                   |                   |  |
| Splash<br>Screen | Membuka         | Splash          | Tampilan        | Tampil            |                   |  |
|                  | Aplikasi        | <b>Screen</b>   | splashscreen    | splash screen     |                   |  |
|                  |                 |                 | yang bersifat   | yang bersifat     |                   |  |
|                  |                 |                 | sementara,      | sementara,        | Berhasil          |  |
|                  |                 |                 | kemudian        | kemudian          |                   |  |
|                  |                 |                 | akan tampil     | tampil menu       |                   |  |
|                  |                 |                 | menu utama      | utama             |                   |  |
| Belajar          | Buka Ke         | Pilih Menu      | Menampilkan     | Menampilkan       |                   |  |
| Musik            | Halaman         | Belajar         | halaman         | halaman yang      | Berhasil          |  |
| Piano            | menu            | musik           | yang berisi     | berisi list       |                   |  |

**Tabel 5.1 Pengujian Sistem**

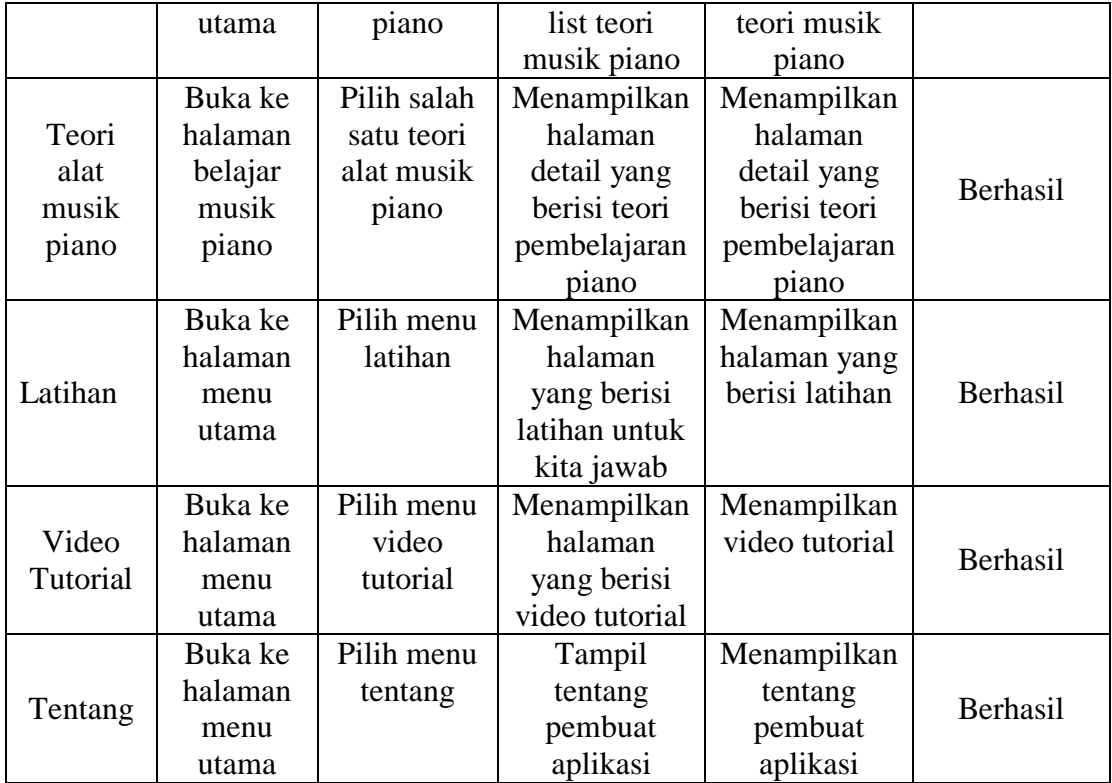

Dari tabel 5.1 diatas dapat dilihat bahwa semua menu yang terdapat pada aplikasi yaitu *splashscreen,* menu utama, menu teori alat musik piano, menu belajar, menu latihan, menu video tutorial, dan menu tentang pembuat aplikasi telah dilakukan pengujian, pada proses pengujian masing-masing menu dapat diberikan *input* dengan cara menekan tombol *button* yang terdapat pada halaman menu, dari hasil yang telah dilakukan kesemua menu yang ada diaplikasi memberikan *output* sesuai dengan yang diharapkan penulis dan semua menu berjalan dengan baik.

### **5.3 ANALISA HASIL**

Dari hasil keseluruhan pengujian baik pengujian fungsionalitas, dapat disimpulkan bahwa aplikasi pembelajaran alat musik piano dapat berjalan dengan baik dan mudah dalam penggunaan nya. Berdasarkan pengamatan terhadap hasil pengujian tersebut, dapat disimpulkan beberapa kelebihan dan kekurangan dari aplikasi pembelajaran alat musik piano ini, yaitu :

#### **5.3.1 Kelebihan Dari Aplikasi**

Adapun kelebihan dari aplikasi pembelajaran alat musik piano ini adalah sebagai berikut :

- 1. Mudah dioperasikan dan memiliki tampilan yang sederhana dan tidak didesign berlebihan, sehingga terasa nyaman saat dilihat dan tidak membingungkan pengguna.
- 2. Dapat digunakan oleh pengguna di mana saja karena aplikasi ini berjalan di *smartphone* yang bersistem operasi Android
- 3. Tidak membutuhkan spesifikasi android yang tinggi untuk menggunakan aplikasi ini.
- 4. Terdapat fasilitas gambar, suara dan video untuk memudahkan pembelajaran musik gitar.
- 5. Terdapat latihan evaluasi untuk menguji pemahaman pengguna mengenai informasi teori musik yang sudah dipelajari.
- 6. Aplikasi ini dapat membantu dalam pembelajaran alat musik piano dimana saja dan kapan saja.

# **5.3.2 Kekurangan Dari Aplikasi**

Berikut adalah kekurangan aplikasi pengenalan buah-buahan, hewan dan bangun ruang pada anak usia dini :

- 1. Tampilan yang masih sederhana dan Aplikasi ini tidak bisa di akses selain *android.*
- 2. Materi Teori yang masih sangat sedikit.
- 3. Tidak dapat memainkan piano secara digital.